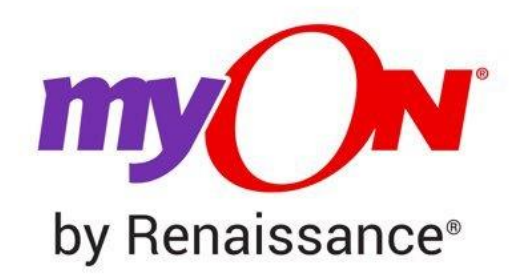

Go to [myon.co.uk](http://go.renaissance.com/MP1D0A0LPBWAt00Po0eJ0e3) and enter your login information:

1.

a. **School Name:** Belleville Primary School

*(type the first few letters of your school and select from the drop-down menu)*

b. **Username:** belleville493student

- c. **Password:** read
- 2. Click on the **Sign In** button, select a book, and start reading!